# HP Anywhere

Windows

Software Version: 10.10

<span id="page-0-0"></span>Release Notes

Document Release Date: November 5, 2013

Software Release Date: November 1, 2013

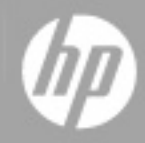

## **Legal Notices**

### **Warranty**

The only warranties for HP products and services are set forth in the express warranty statements accompanying such products and services. Nothing herein should be construed as constituting an additional warranty. HP shall not be liable for technical or editorial errors or omissions contained herein.

The information contained herein is subject to change without notice.

### **Restricted Rights Legend**

Confidential computer software. Valid license from HP required for possession, use or copying. Consistent with FAR 12.211 and 12.212, Commercial Computer Software, Computer Software Documentation, and Technical Data for Commercial Items are licensed to the U.S. Government under vendor's standard commercial license.

## **Copyright Notice**

© Copyright 2012 - 2013 Hewlett-Packard Development Company, L.P.

### **Trademark Notices**

Adobe® is a trademark of Adobe Systems Incorporated.

Microsoft® and Windows® are U.S. registered trademarks of Microsoft Corporation.

Oracle and Java are registered trademarks of Oracle and/or its affiliates.

### **Documentation Updates**

The title page of this document contains the following identifying information:

- Software Version number, which indicates the software version.
- Document Release Date, which changes each time the document is updated.
- Software Release Date, which indicates the release date of this version of the software.

To check for recent updates or to verify that you are using the most recent edition of a document, go to:

#### **http://h20230.www2.hp.com/selfsolve/manuals**

This site requires that you register for an HP Passport and sign in. To register for an HP Passport ID, go to:

#### **http://h20229.www2.hp.com/passport-registration.html**

Or click the **New users - please register** link on the HP Passport login page.

You will also receive updated or new editions if you subscribe to the appropriate product support service. Contact your HP sales representative for details.

## **Support**

Visit the HP Software Support Online web site at:

#### **http://www.hp.com/go/hpsoftwaresupport**

This web site provides contact information and details about the products, services, and support that HP Software offers.

HP Software online support provides customer self-solve capabilities. It provides a fast and efficient way to access interactive technical support tools needed to manage your business. As a valued support customer, you can benefit by using the support web site to:

- Search for knowledge documents of interest
- Submit and track support cases and enhancement requests
- Download software patches
- Manage support contracts
- Look up HP support contacts
- Review information about available services
- Enter into discussions with other software customers
- Research and register for software training

Most of the support areas require that you register as an HP Passport user and sign in. Many also require a support contract. To register for an HP Passport ID, go to:

#### **http://h20229.www2.hp.com/passport-registration.html**

To find more information about access levels, go to:

**http://h20230.www2.hp.com/new\_access\_levels.jsp**

## <span id="page-4-0"></span>**Contents**

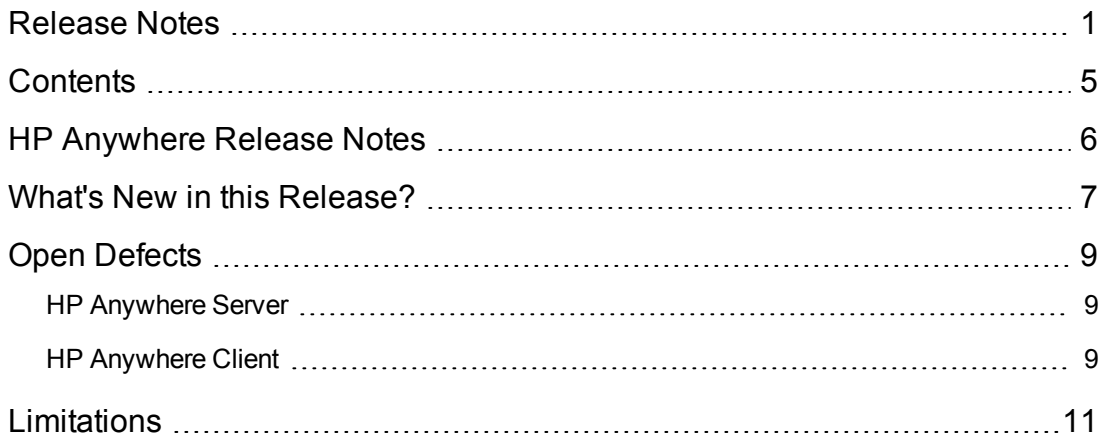

## <span id="page-5-0"></span>**HP Anywhere Release Notes**

for the Windows operating system.

**Software version:** 10.10

**Publication date:** November 5, 2013

This document is an overview of the changes made to HP Anywhere 10.10. It contains important information that is not included in books or Help. You can find information about the following in this document:

"What's New in this [Release?"](#page-6-0) on the facing page

"Open [Defects"](#page-8-0) on page 9

["Limitations"](#page-10-0) on page 11

### **Support Matrix**

For information about the installation requirements and compatibility with other products, see the HP Anywhere Support Matrix. The support matrix may be updated between releases, and so is only available at the HP Support web site:

<http://support.openview.hp.com/selfsolve/manuals>

## <span id="page-6-0"></span>**What's New in this Release?**

This section describes the new features included in HP Anywhere 10.10.

#### <sup>l</sup> **Brand Identity**

You can now transform the HP Anywhere look and feel to match your company's brand identity. Via the Administrator Console, you can replace the default HP Anywhere logo, brand name, and theme color. You can even [design](#page-6-1) your own login page to replace the default one. HP Anywhere comes complete with instructions and a sample login.js file that you can use as a starting point when designing your own login page.

#### <sup>l</sup> **Localized Client Interface**

The HP Anywhere client app is now available for your smartphone, tablet, and desktop in the following languages:

- Chinese (Simplified)
- **English**
- $F$ French
- **n** German
- <sup>n</sup> Italian
- **n** Japanese

The display language and date format are derived from the device's system settings (language and date format) when you open HP Anywhere. English is the default for any device that is set to an unsupported language.

#### <sup>l</sup> **HP Anywhere Server Available on Non-English Operating Systems**

You can now install the HP Anywhere server on a non-English operating system. For details, see the support Matrix [\(http://support.openview.hp.com/selfsolve/manuals](http://support.openview.hp.com/selfsolve/manuals)).

#### <span id="page-6-1"></span><sup>l</sup> **Customized Login Page**

You can now replace the standard HP Anywhere login screen with your own branded login screen. This enables you to define login behavior, customize the login user interface, and use your own login mechanism.

HP Anywhere comes complete with instructions describing how to create the login.js file for your customized login page. When the file is ready, you specify its file path in the Settings tab of the Administrator Console (via the **Application Login Page** and **Relative path for application** **login page** settings). For a sample project and details on creating your own login screen, see <http://support.openview.hp.com/selfsolve/manuals>. This site requires an HP Passport.

#### <sup>l</sup> **Offline Support**

You can now open the HP Anywhere client and run apps while offline, for example, when your device is set to flight mode or is out of range.

End users set an offline PIN that enables them to log on and work with HP Anywhere and any supported apps while offline.

Developers can develop apps that support offline usage by using the new APIs for offline support—**isOffline** and **isInFocus**—and by adding offline support to an app's descriptor file. The API Reference clearly indicates which APIs can be used for offline apps.

HP Anywhere administrators make offline support available to end users by setting **Allow users to work offline** to True in the Administrator Console. By default, this option is set to False.

#### <sup>l</sup> **Security Cache Layers Added**

HP Anywhere now has two new security cache layers—LDAP and Security Context.

These layers aid in improving performance and user experience by providing quicker access to security data and avoiding repeated calls to LDAP, thus reducing login time and response time to other security-related requests.

#### <sup>l</sup> **Improved API Reference**

The API Reference now contains more code examples and conceptual information.

#### <sup>l</sup> **Enhanced User Interface**

The user interface was updated with new graphics and gradients to improve usability on mobile devices (smartphones and tablets).

#### <sup>l</sup> **Defect fixes**

This version includes multiple defect fixes for improved performance.

## <span id="page-8-0"></span>**Open Defects**

The reference number for each defect is the change request (QCCR) number. For more information about open defects, visit HP [Software](http://www.hp.com/managementsoftware/support) Support Online, or contact your HP Support representative directly.

### <span id="page-8-1"></span>**HP Anywhere Server**

Special characters are not supported for user settings. **(QCCR3793)**

If HP Anywhere is installed on a non-English operating system, you must add the default language properties file to all deployed apps. **(QCCR16600)**

### <span id="page-8-2"></span>**HP Anywhere Client**

#### **Apple App Store**

Push notifications are not supported for iOS7 devices running HP Anywhere client version 10.10.02. This is planned to be fix in a future client release. **(QCCR4645)**

If your device has data roaming enabled and there is no network connection, you will not be able to work in offline mode. **(QCCR16478)**

**Workaround:** Turn off data roaming.

The Help content is not displayed when using onebox (desktop mode) on a Mozilla Firefox browser. **(QCCR1A156805)**

**Workaround:** Run HP Anywhere using Microsoft Internet Explorer or Google Chrome.

While working with multiple 'Entry Points' and trying to take a snapshot, HP Anywhere may stop running. This occurs on iPad 3 and iPad 4 devices. **(QCCR157970)**

**Workaround:** Re-login to the HP Anywhere application.

On tablets, the **Settings > General > User Preferences > Send log** option is not apparent because it is below the visible screen area (scrolling is not visible). **(QCCR4331)**

#### **Google Play**

On 7" Android devices, you may rarely get an error message when taking a snapshot from the Timeline. If this happens, the snapshot is not be added to the Timeline. **(QCCR16429 and QCCR4271)**

On rare occasions, when you tap the Back button on an Android device, the screen displays incorrectly. **(QCCR4595)**

**Workaround:** Close HP Anywhere and reopen it.

The Help content is not displayed when using onebox (desktop mode) on a Mozilla Firefox browser. **(QCCR1A156805)**

**Workaround:** Run HP Anywhere using Microsoft Internet Explorer or Google Chrome.

On tablets, the **Settings > General > User Preferences > Send log** option is not apparent on tablets because it is below the visible screen area (scrolling is not visible). **(QCCR4331)**

## <span id="page-10-0"></span>**Limitations**

#### **Administrators Only:**

- You cannot install HP Anywhere in a folder whose name contain spaces.
- In Internet Explorer 9, you cannot upload an app via the Administrator Console. **Workaround:** Use any other supported browser.
- Black/White lists are currently not supported for HP Anywhere client devices that are running on iOS 7.

Release Notes Limitations

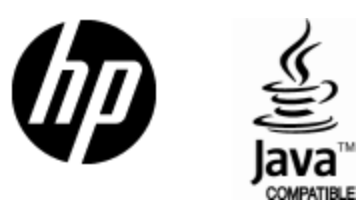

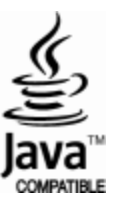